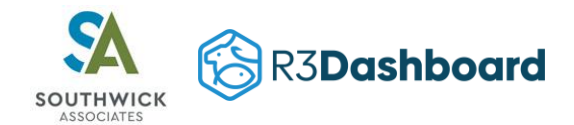

# Sale API Specification

### Authentication

Every request must include an "Authorization: Bearer TOKEN" header, where TOKEN is a valid/active JSON web token (JWT) generated in the provider's user account at <https://www.r3dashboard.org/tokens> (production) or <https://www.r3dashstag.org/tokens> (staging), as appropriate.

### Create Sale Endpoint

The Create Sale API endpoints are:

Staging: [https://\[state\].r3dashstag.org/api/v1/sales](https://[state].r3dashstag.org/api/v1/sales)

Production: [https://\[state\].r3dashboard.org/api/v1/sales](https://[state].r3dashboard.org/api/v1/sales)

The endpoint [state] subdomain should be replaced with the state for which data is being sent. For instance staging transactions for the state of Washington would be sent to [https://washington.r3dashstag.org/api/v1/sales.](https://washington.r3dashstag.org/api/v1/sales)

Requests should be **POST** requests.

All submissions should go to the staging endpoint until testing is completed and confirmed.

### Format

The JSON layout for a Sales API request should be as follows:

```
"sale": {
   "state": "XX",
   "state_sales_id": "123456789",
   "purchase_date": "2021-01-25",
   "effective_date": "2021-01-25",
   "expiration_date": "2022-01-24",
  "license_id": "",
   "license": {
    "state license id": "HUNT1YR",
     "description": "1 year resident hunting license",
    "state license type": "H",
    "license residency": "R",
     "duration": "1"
   },
  "customer_id": "",
   "customer": {
    "state customer id": "1393886",
     "dob": "1982-06-15",
     "gender": "M",
     "customer_residence": "YY"
   }
}
```
Additional information about the JSON layout is provided in the **Sales API Fields Specification** table at the end of this document.

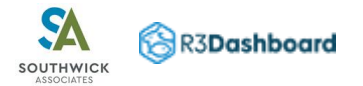

### Processing

Processing steps for a Sales API transaction will be:

- 1. Validate state to provider account
- 2. Check for duplicate sale record using state sale id
- 3. Retrieve or create R3 license object using provided license data
- 4. Retrieve or create R3 customer object using provided customer data
- 5. Validate provided sale field values
- 6. Create R3 sale object

### Success Response

If a valid R3 sale object is created, the API will return an HTTP response status code of **201 (Created)** along with a JSON object of the created sale in the following format:

```
{
  "id": "1",
  "state_id": "1",
 "license_id": "1",
 "customer_id": "1",
  "purchase_date": "2021-01-25",
   "effective_date": "2021-01-25",
  "expiration_date": "2022-01-24",
 "sale residency": "R",
  "state_license_id": "HUNT1YR",
  "state_customer_id": "1393886",
 "state sales id": "123456789",
  "created_at": "2021-08-12 14:12:32",
   "updated_at": "2021-08-12 14:12:32"
}
```
Where:

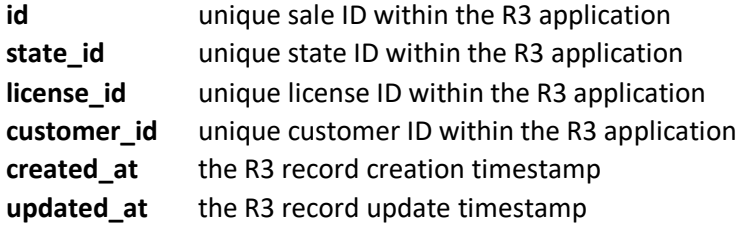

All other fields in the response are mirroring back the stored values within R3 that were provided by the request.

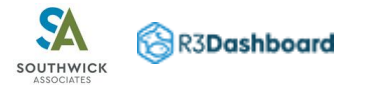

### Error Response

### Duplicate Sale found

If a duplicate sale record is found in the R3 database, the API will return an HTTP response status code of **409 (Conflict)**.

### Unable to Find License or Customer

If the request includes a license id or customer id and a matching license or customer cannot be found in the R3 database, the API will return an HTTP response status code of **424 (Failed Dependency)** along with a description of the problem encountered.

### Unable to Create License, Customer, or Sale

If a valid R3 sale object is not created for any other reason, the API will return an HTTP response status code of **400 (Bad Request)** along with a description of the problem encountered.

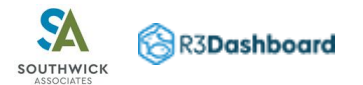

### Delete Endpoint

The Delete Sale endpoint is made available so that license sales created via the Create Sale endpoint and subsequently voided by the provider can be removed from the R3 database. The endpoint is limited to deleting sales created in the previous 45 days.

The Delete Sale API endpoints are:

Staging: [https://\[state\].r3dashstag.org/api/v1/sales/](https://[state].r3dashstag.org/api/v1/sales)[state\_sale\_id]

Production: [https://\[state\].r3dashboard.org/api/v1/sales/](https://[state].r3dashboard.org/api/v1/sales)[state\_sale\_id]

The endpoint [state] subdomain should be replaced with the state for which data is being sent. For instance staging transactions for the state of Washington would be sent to [https://washington.r3dashstag.org/api/v1/sales.](https://washington.r3dashstag.org/api/v1/sales)

The endpoint [state\_sale\_id] should be replaced with the state's unique id for the sale that was sent when the sale was created.

Requests should be **DELETE** requests.

All submissions should go to the staging endpoint until testing is completed and confirmed.

### Processing

Processing steps for deleting a Sales API transaction will be:

- 1. Validate state to provider account
- 2. Check that the sale record exists using state sale id
- 3. Check that only one sales record matching state sale id exists
- 4. Delete R3 sale object
- 5. Record a void in R3 voids table

### Success Response

If a matching R3 sale object is found and deleted, the API will return an HTTP response status code of **200 (Ok)**

### Error Response

### Unable to Find Sale

If a matching sale cannot be found in the R3 database, the API will return an HTTP response status code of **404 (Not Found)**.

### Sale Date Out of Range

If a single sale is located but was created more than 45 days prior to the request to delete, the API will return an HTTP response status code of **409 (Conflict)** along with a description of the problem encountered.

### Multiple Sales found

If more than one matching sale is found in the R3 database, the API will return an HTTP response status code of **409 (Conflict)** along with a description of the problem encountered.

### Unable to Delete Sale

If the sale object can not be deleted for any other reason, the API will return an HTTP response status code of **400 (Bad Request)** along with a description of the problem encountered.

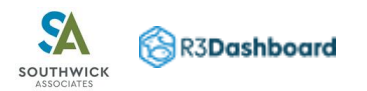

## Sale API Fields Specification

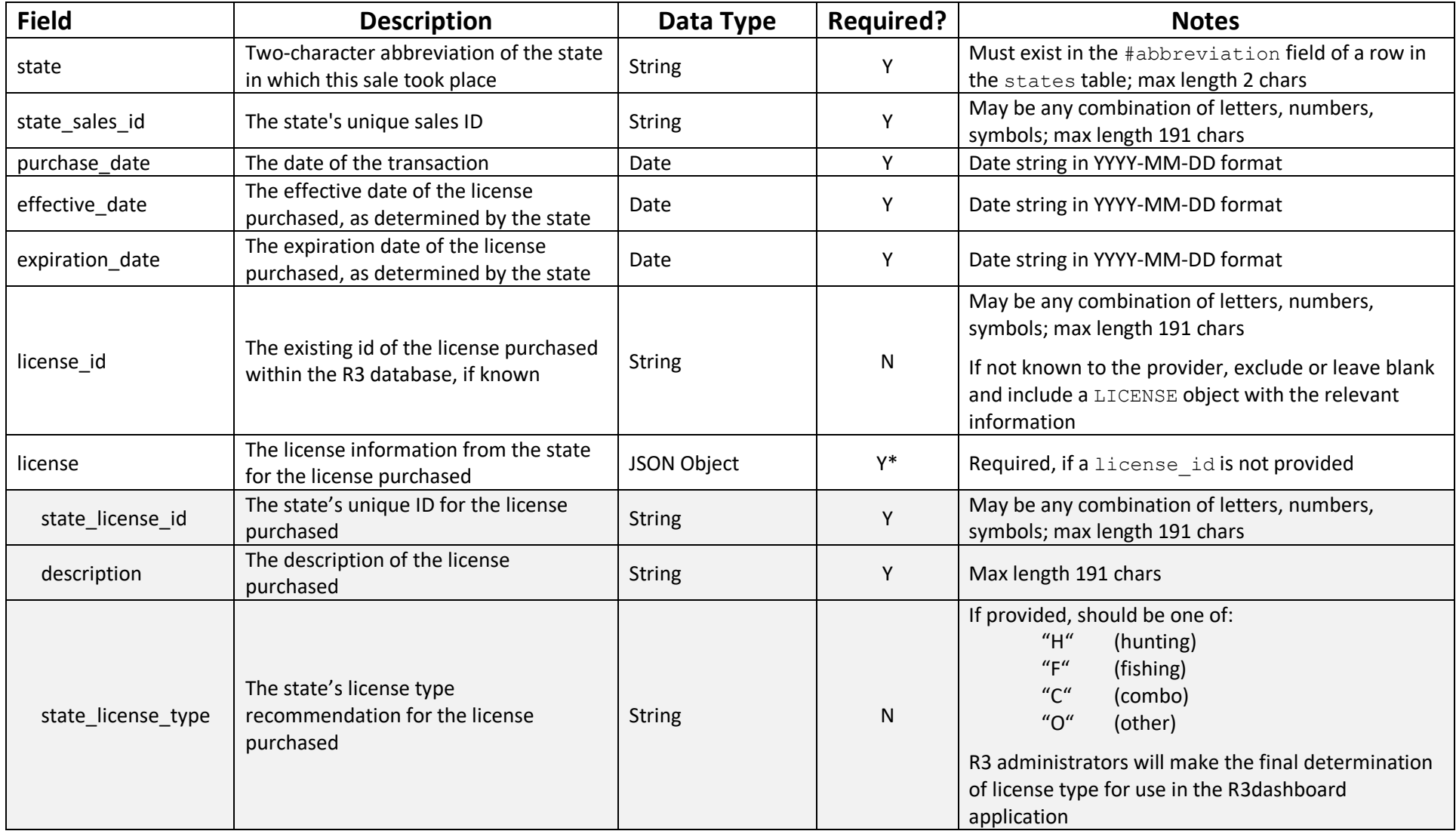

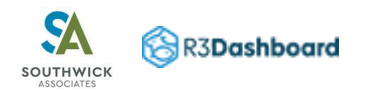

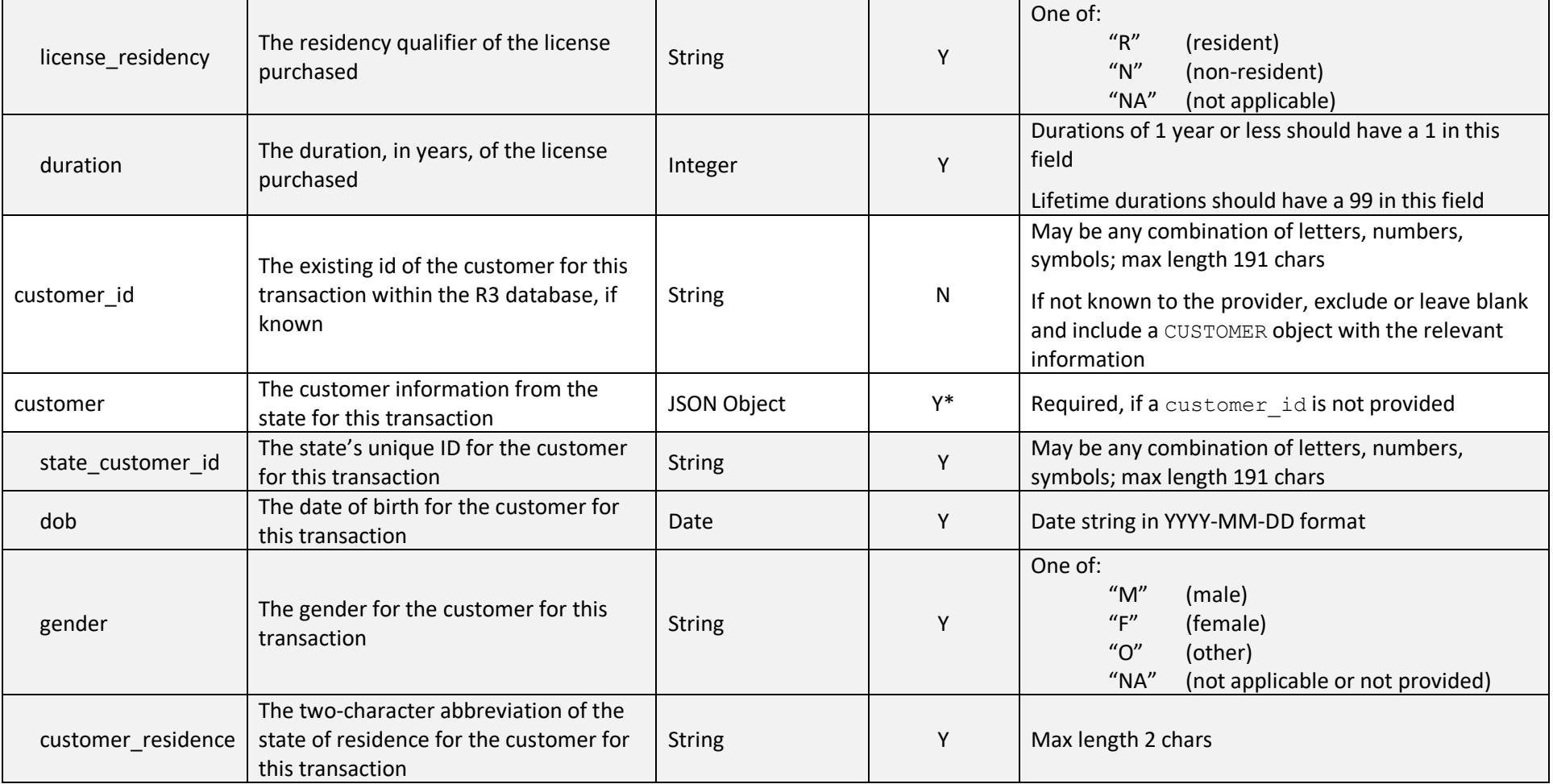